### **Start Here • Point de départ • Guía de instalación Epson® GT-2500/GT-2500 Plus**

the CD.

Cliquez sur **Installer**. Suivez les instructions à l'écran. Retirez le CD une fois l'installation terminée.

Haga clic en **Instalar**. Siga las instrucciones en pantalla. Cuando termine, saque el CD.

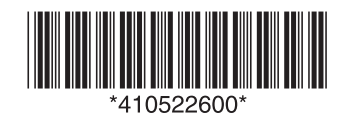

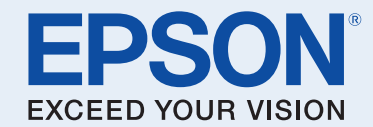

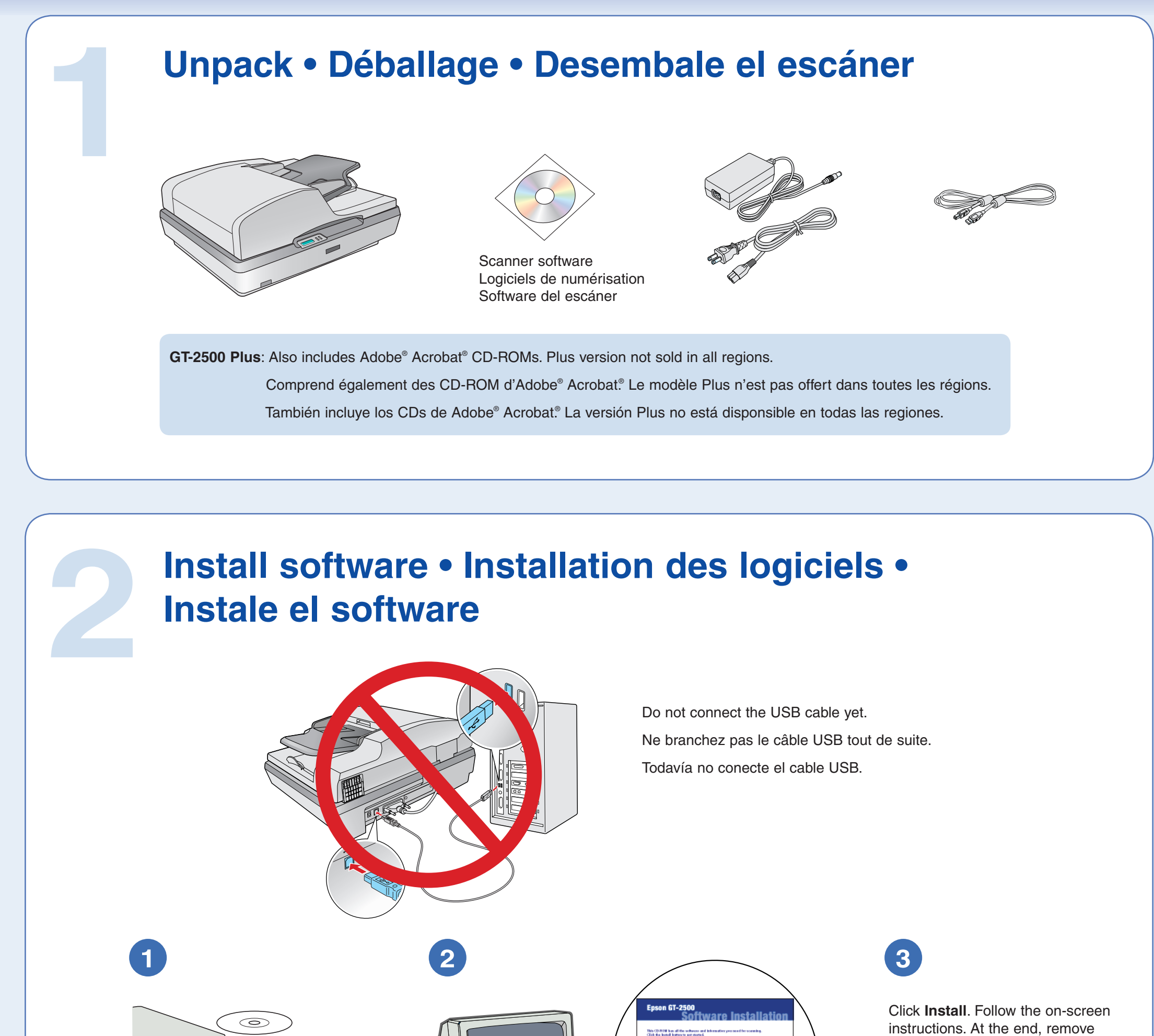

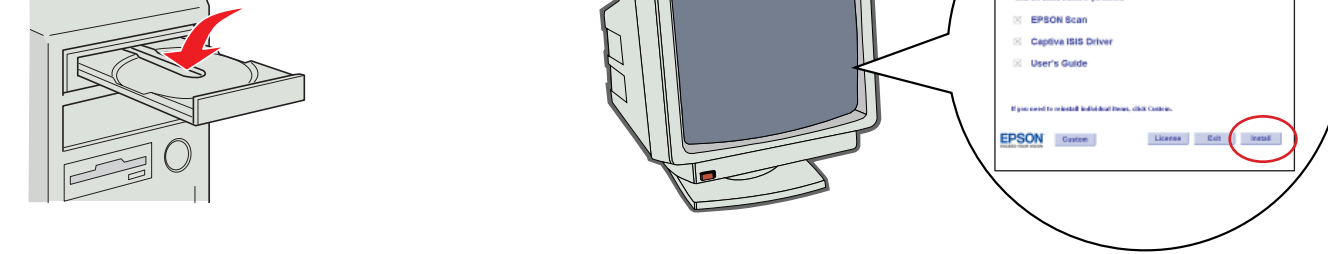

#### **Macintosh OS X:** Double-click the CD-ROM icon on the desktop.

Double-cliquez sur l'icône du CD-ROM sur le bureau de l'ordinateur.

Haga doble clic en el icono de CD-ROM situado en el escritorio.

## **3 Remove protective tape • Retrait du ruban protecteur • Retire la cinta adhesiva protectora**

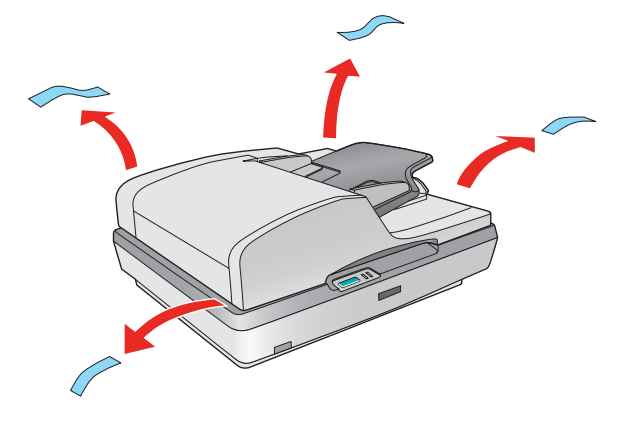

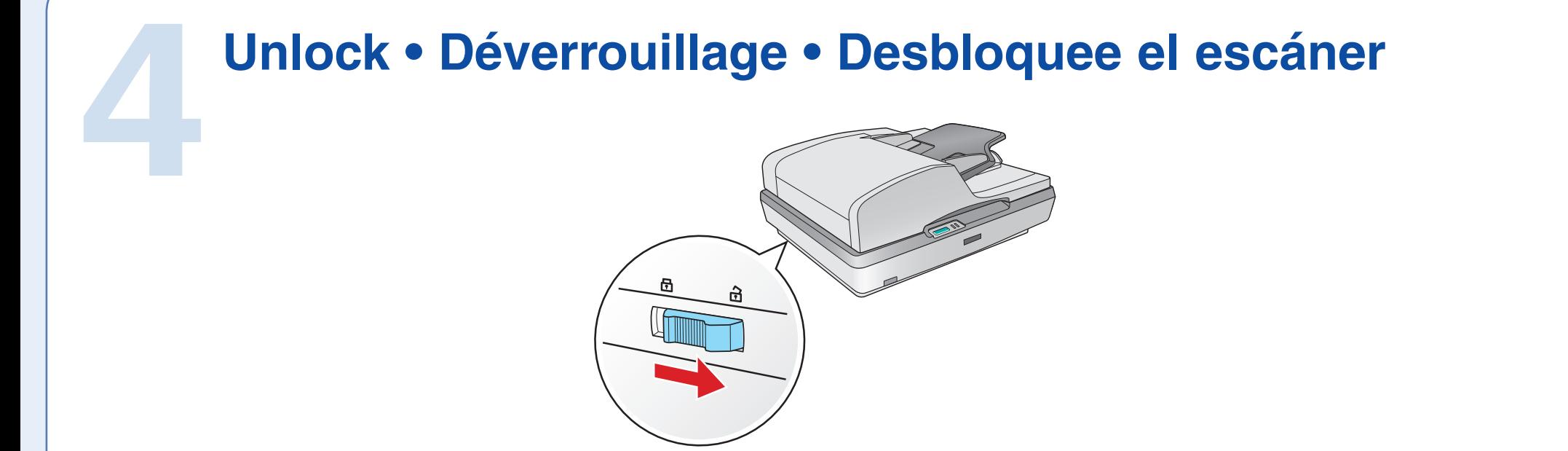

**5 Connect and turn on • Connexion et mise sous tension • Conecte y encienda el escáner**

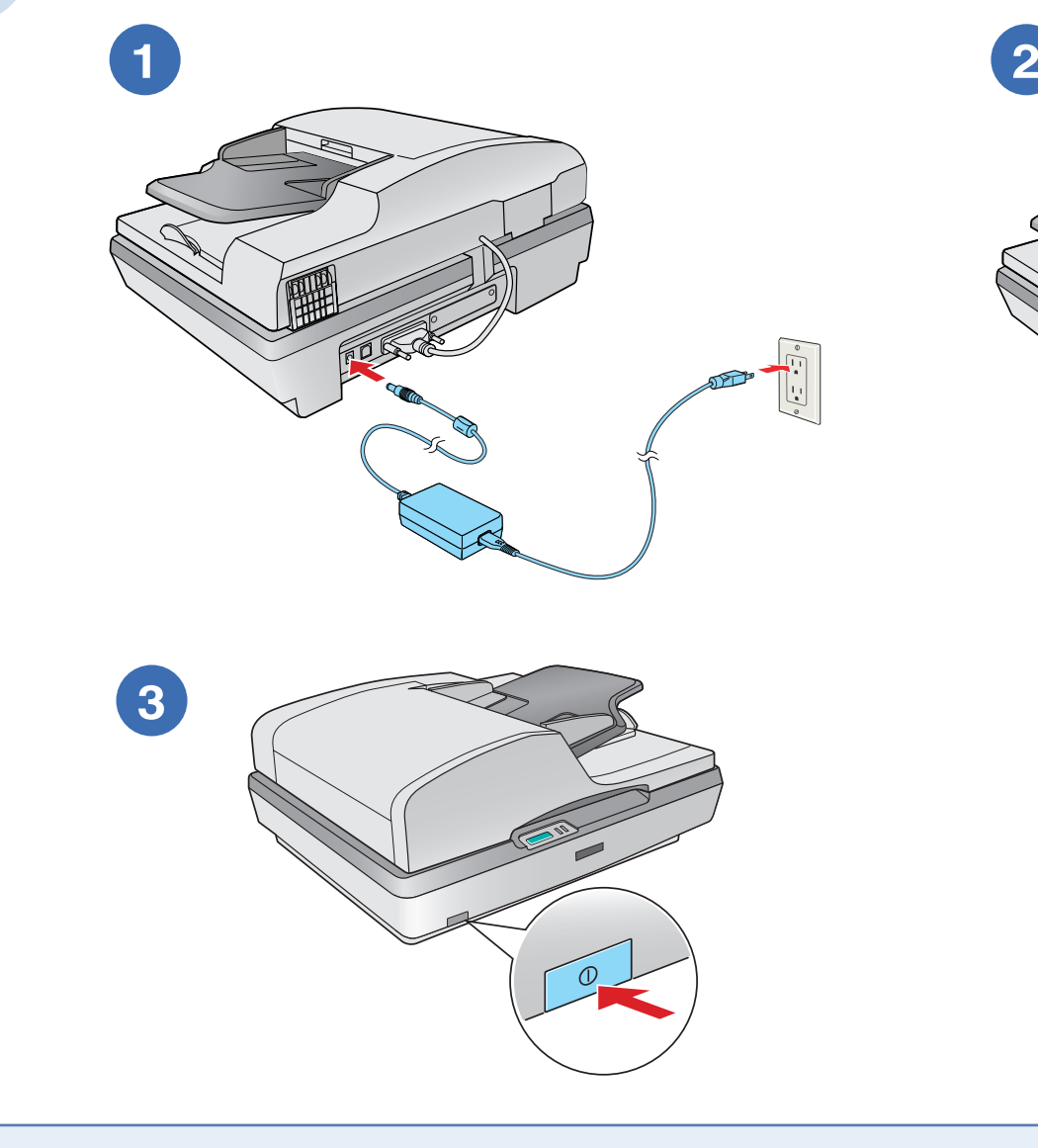

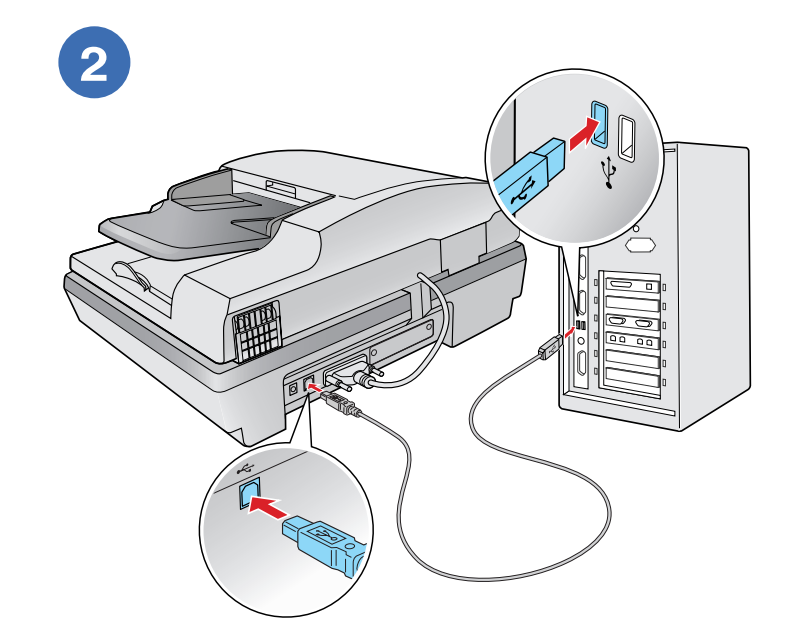

# **6 Scan a document • Numérisation d'un document • Escanee un documento**

Epson is a registered trademark and Exceed Your Vision is a trademark of Seiko Epson Corporation. General Notice: Other product names used herein are for identification purposes only and may be trademarks of their respective owners. Epson disclaims any and all rights in those marks.

Epson est une marque déposée et « Exceed Your Vision » est une marque de commerce de Seiko Epson Corporation. Avis général : Les autres noms de produit figurant dans le présent document ne sont cités qu'à titre d'identification et peuvent être des marques de commerce de leurs propriétaires respectifs. Epson renonce à tous les droits associés à ces marques.

Epson es una marca registrada y Exceed Your Vision es una marca comercial de Seiko Epson Corporation. Aviso general: El resto de productos que se mencionan en esta publicación aparecen únicamente con fines de identificación, y pueden ser marcas comerciales de sus respectivos propietarios. Epson renuncia a cualquier derecho sobre estas marcas.

Press the **Start** button. Appuyez sur la touche **Démarrer**. Pulse el botón **❖ Start**.

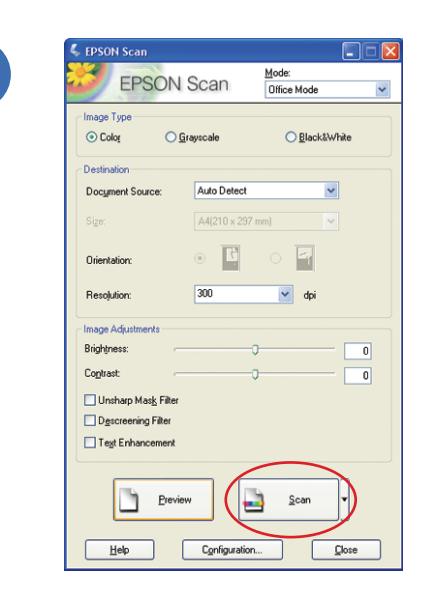

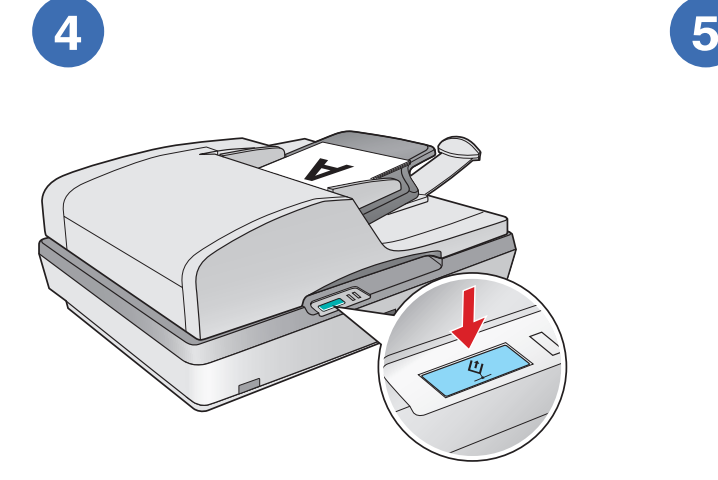

Select your file settings and click **OK**.

Sélectionnez vos paramètres de fichier et cliquez sur **OK**.

Seleccione los ajustes de archivo y haga clic en **Aceptar**.

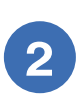

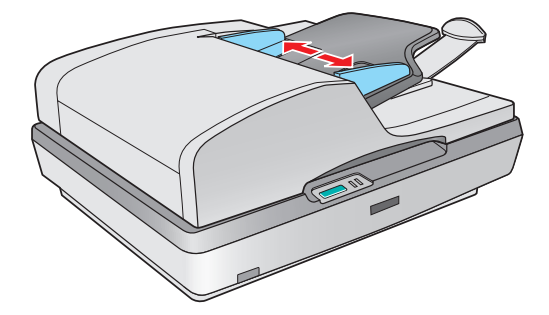

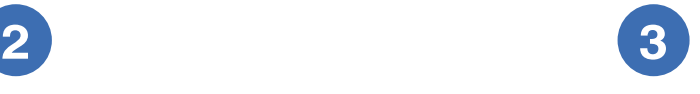

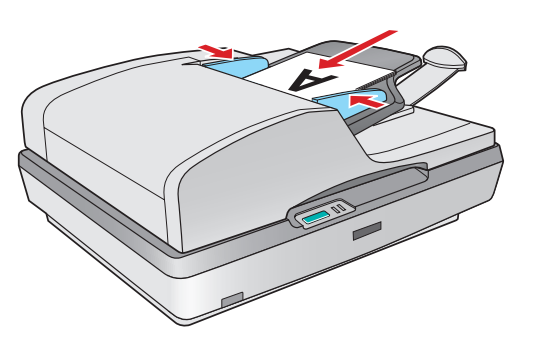

Pull out the paper support. Déployez le support à papier. Tire del soporte de papel.

Slide the edge guides outward. Faites glisser les guides latéraux vers l'extérieur.

Deslice las guías laterales hacia afuera.

Load the first page of your original document face-up and top edge first. Then slide in the edge guides.

Chargez la première page du document à numériser face vers le haut et bord supérieur en premier. Ensuite, glissez les guides latéraux vers l'intérieur.

Cargue la primera página de su documento original, introduciendo el borde superior primero con la cara hacia arriba. Luego deslice las guías laterales.

**Note:** You can also place documents or photos directly on the document table glass and scan them from there. See your on-screen *User's Guide* for instructions.

**Remarque** : Vous pouvez également placer des documents ou photos directement sur la vitre d'exposition pour la numérisation. Consultez votre *Guide de l'utilisateur* électronique pour des instructions.

**Nota**: También puede colocar documentos o fotos directamente en la superficie para documentos y escanearlos desde ahí. Para obtener instrucciones, consulte el *Manual del usuario* electrónico.

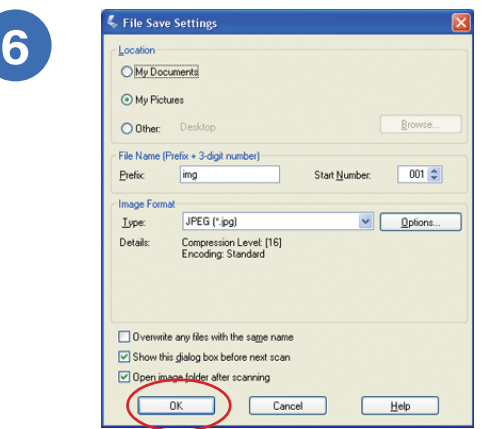

Click **Scan**. Cliquez sur **Numériser**. Haga clic en **Scan**.

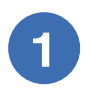

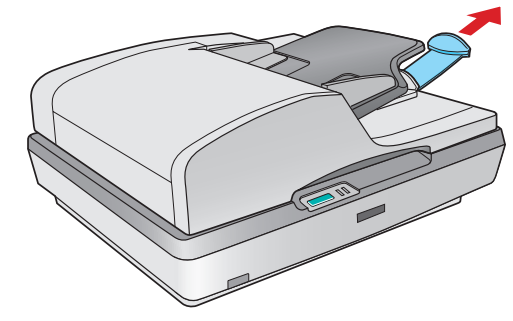

### **Help • Aide • Ayuda**

#### **Centro de atención al cliente**

Para hablar con un representante del servicio de asistencia al cliente, llame a alguno de los siguientes números:

Si no figura ningún centro de asistencia para su zona en esta lista, póngase en contacto con el distribuidor de su producto.

#### **Suporte técnico del otro software**

Driver ISIS de Captiva: www.captivasoftware.com, ptsupport@ captivasoftware.com

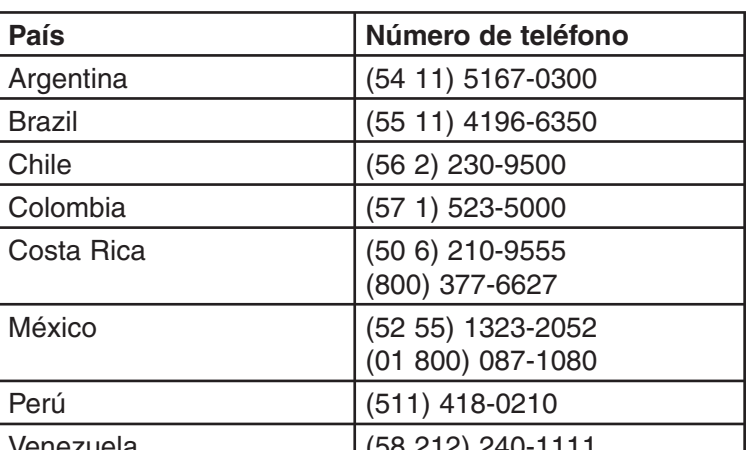

Printed in XXXXXX XX.XX-XX XXX

Pays d'impression : XXXXXX

Impreso en XXXXXX

© 2006 Epson America, Inc. 3/06 CPD-21597

#### **Epson Technical Support**

#### **Internet Support**

Visit Epson's support website at **http://support.epson.com** for solutions to common problems. You can download drivers and documentation, get FAQs and troubleshooting advice, or e-mail Epson with your questions.

#### **Speak to a Support Representative**

U.S.: (562) 276-4382, 6 AM to 6 PM, Pacific Time, Monday through Friday

Canada: (905) 709-3839, 6 AM to 6 PM, Pacific Time, Monday through Friday

Toll or long distance charges may apply.

#### **Other Software Technical Support**

ScanSoft® PaperPort® (GT-2500 Plus): (407) 241-1823, www.scansoft.com

Adobe® Acrobat® (GT-2500 Plus): (800) 833-6687, www.adobe.com/support

Captiva® ISIS® driver: www.captivasoftware.com, ptsupport@captivasoftware.com

#### **Scanner Software Help**

Click the **Help** or **?** button on your scanner software screen.

#### **User's Guide**

Double-click the **GT-2500 User's Guide** icon on your desktop.

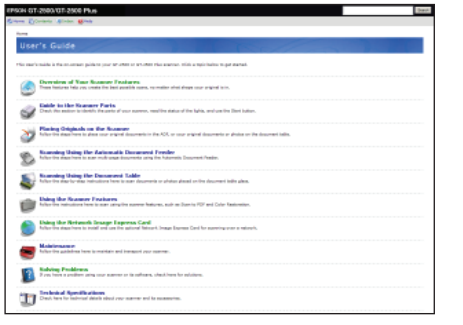

#### **Soutien technique Epson**

#### **Sur Internet**

Visitez le site Web de soutien d'Epson à l'adresse **http://support.epson. com** pour obtenir des solutions à des problèmes courants. Vous pouvez télécharger des pilotes et de la documentation, consulter la foire aux questions, obtenir des conseils de dépannage et envoyer un courrier électronique à un représentant du soutien qui répondra à vos questions. (Site Web présenté uniquement en anglais.)

#### **Pour parler à un représentant du soutien technique**

Composez le (905) 709-3839, de 6 h à 18 h, heure du Pacifique, du lundi au vendredi.

Des frais d'interurbain sont éventuellement à prévoir.

#### **Soutien technique pour les autres logiciels**

Pilote ISIS de Captiva : www.captivasoftware.com, ptsupport@ captivasoftware.com

#### **Guide de l'utilisateur**

Double-cliquez sur l'icône **Guide Epson GT-2500** sur le bureau de l'ordinateur.

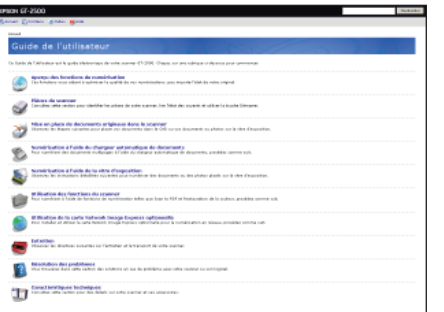

**Utilitaire d'aide du logiciel de numérisation** Cliquez sur le bouton **Aide** ou **?** dans le logiciel de numerisation.

#### **Manual del usuario**

Haga doble clic en el icono **Manual GT-2500** situado en el escritorio.

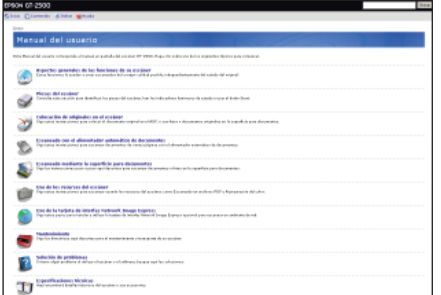

#### **Ayuda con el software del escáner** Haga clic en el botón **Ayuda** o **?** en el software del escáner.

#### **Suporte técnico de Epson**

#### **Suporte electrónico**

El sitio Web de soporte técnico de Epson ofrece ayuda para problemas que no se puedan resolver aplicando la información sobre solución de problemas incluida en la documentación de su producto. También podrá descargar los últimos drivers y manuales, obtener las preguntas más frecuentes (FAQ) y consejos para resolver sus problemas, o mandar un correo electrónico a Epson con sus preguntas. Si dispone de un explorador Web y conexión a Internet, visite el sitio Web en: **http://www.latin.epson.com**.